# **After Effects in a Day**

This After Effects course will have you up and running quickly, as you learn to create animated GIFs, logos, transitions, and more. You'll get hands-on experience in a small class led by a leading motion graphics instructor.

Group classes in NYC and onsite training is available for this course. For more information, email **[contact@nyimtraining.com](mailto:contact@nyimtraining.com)** or visit: <https://training-nyc.com/courses/after-effects-1day>

# **Course Outline**

# **Section 1**

## **Intro to After Effects**

- The Project, Composition, & Timeline panels
- Importing a Layered File with all its Layers Intact  $\bullet$
- Using Title Safety to ensure TV viewers can see the text  $\bullet$

## **Working with Keyframes**

- Animating in the Class Names
- Previewing in real time
- Adding Easing
- Sliding Over the Entire Class List
- Animating the Icons
- Animating the "In a Day" Title  $\bullet$
- Adding Motion Blur
- Trimming Off Extra Time  $\bullet$

## **Outputting to GIF**

- Exporting from After Effects
- Making the Animated GIF in Photoshop
- Reducing the Number of Frames

# **Section 2**

## **Noble Logo Animation: Anchor Points & Animating with Overshoot**

- Converting an Illustrator file from CMYK to RGB
- Animating the black square to overshoot its final size

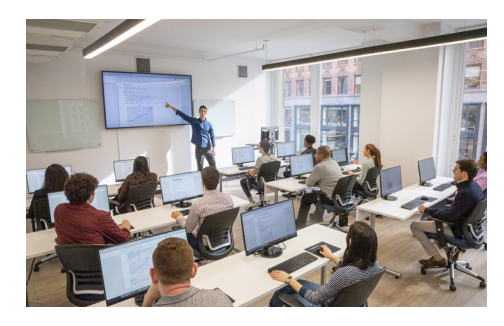

[contact@nyimtraining.com](mailto:contact@nyimtraining.com) • (212) [658-1918](tel:+1-212-658-1918)

- Changing where the rectangles scale from by moving layer anchor points  $\bullet$
- Setting layer in points using the In column  $\bullet$
- Keeping vector layers sharp as they scale up  $\bullet$

#### **Noble Logo: Masking Layers & Parenting**

- Pre-composing layers  $\bullet$
- Hiding the letters before they animate using masks  $\bullet$
- Moving the entire logo away from the rising letters using parenting  $\bullet$

#### **Noble Logo: Rotation, Fade-Outs, & Rendering**

- Adding anticipation keyframes before a major animation  $\bullet$
- Animating the Rotation property
- Adding a fade to white using a solid color layer  $\bullet$
- How to find missing project files  $\bullet$

#### **Optional Bonus: Preparing an Illustrator File for Animation**

- Resizing artboards & vector graphics  $\bullet$
- Setting up layers to individually animate elements in After Effects  $\bullet$

# **Bonus: HBO Intro Sequence**

### **Importing Flattened Files & Adding Easing**

- Importing a layered PSD as a merged file
- Isolating HBO logo, Feature & Presentation text using masks
- Creating fade-ins & fade-outs  $\bullet$
- Adding automatic easing to slow down portions of the animation  $\bullet$

#### **Working with Numerous Layers**

- Familiarizing ourselves with the Photoshop layout: layers extending outside canvas bounds, guides
- Scaling up each tile using a single null object and Parenting
- Randomizing the order in which the photos animate in
- Orchestrating the exit animation so the tiles fall down in diagonal groups  $\bullet$

#### **Vector Layouts**

- Animating vector shapes using the Trim Paths feature  $\bullet$
- Continuous rasterization  $\bullet$
- More null objects: animating the three pay television content descriptors  $\bullet$

#### **Putting It All Together & Adding Audio**

- Sequencing multiple compositions
- Animating like an editor: overlapping shots & using blending modes
- Adding audio to a composition